## **WAWF Work Sheet ( https://wawf.eb.mil )**

**Problems??? Call the Help Desk: 801-605-7095**

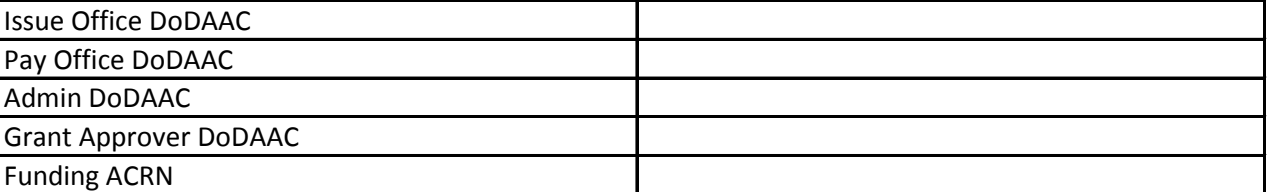

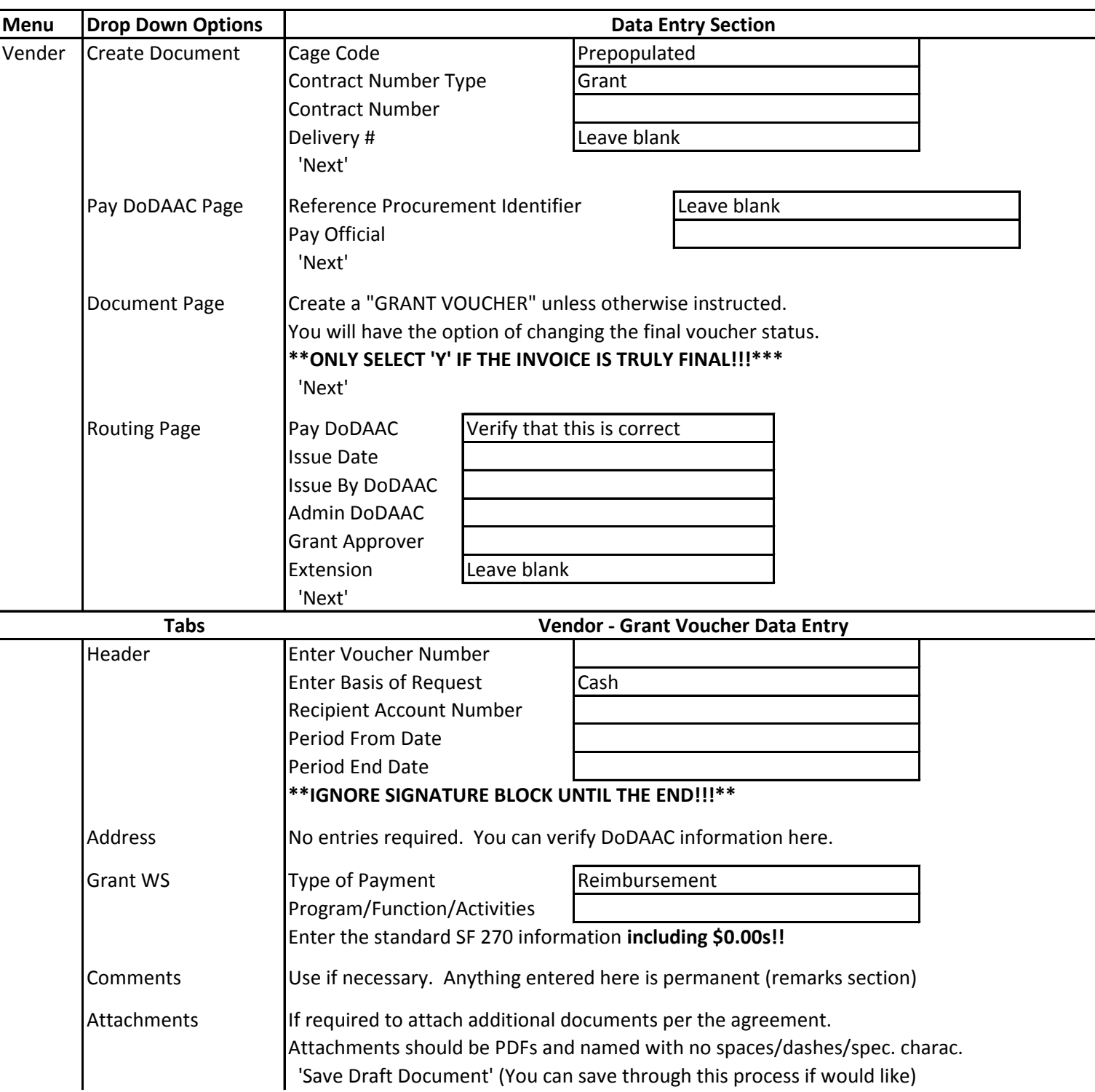

## **To submit, return to the Header page and click on signature.**

Enter your password. It will send an email to all of the DoDAACs. You will be given an opportunity to send additional emails, if requested or desired.

To Print out invoice, go to Vender / History. Make sure not to change anything in the History page, select Submit. Select your invoice and choose the printer-friendly option. Proceed as usual with invoice.